# **Alber Battery Explorer and Battery Xplorer Enterprise**

System Requirements Guide

Vertiv Corporation 1050 Dearborn Drive Columbus, OH 43085 Tel: (954) 623-6660 Fax: (954) 623-6671 [www.vertivco.com](http://www.vertivco.com/) 590-2166-501A/SL-29235/4200-104

The information contained in this document is subject to change without notice and may not be suitable for all applications. While every precaution has been taken to ensure the accuracy and completeness of this document, Vertiv assumes no responsibility and disclaims all liability for damages resulting from use of this information or for any errors or omissions. Refer to other local practices or building codes as applicable for the correct methods, tools, and materials to be used in performing procedures not specifically described in this document.

The products covered by this instruction manual are manufactured and/or sold by Vertiv. This document is the property of Vertiv and contains confidential and proprietary information owned by Vertiv. Any copying, use or disclosure of it without the written permission of Vertiv is strictly prohibited.

#### **Notice to Users**

Vertiv Corporation reserves the right to make changes to this document without notice to any user or reseller of this product. Vertiv Corporation also reserves the right to substitute or terminate distribution of this document, with no obligation to notify any person or party of such substitutions or terminations.

### **Vertiv Customer Service**

Vertiv Customer Service is available Monday to Friday, 8:00AM to 4:30PM Eastern Time.

Telephone: (954) 623-6660 Fax: (954) 623-6671 Email: alber-service@vertivco.com Website: www.vertivco.com

Corporate Office Address: Vertiv Corporation 1050 Dearborn Drive Columbus, OH 43085 USA

# **Table of Contents**

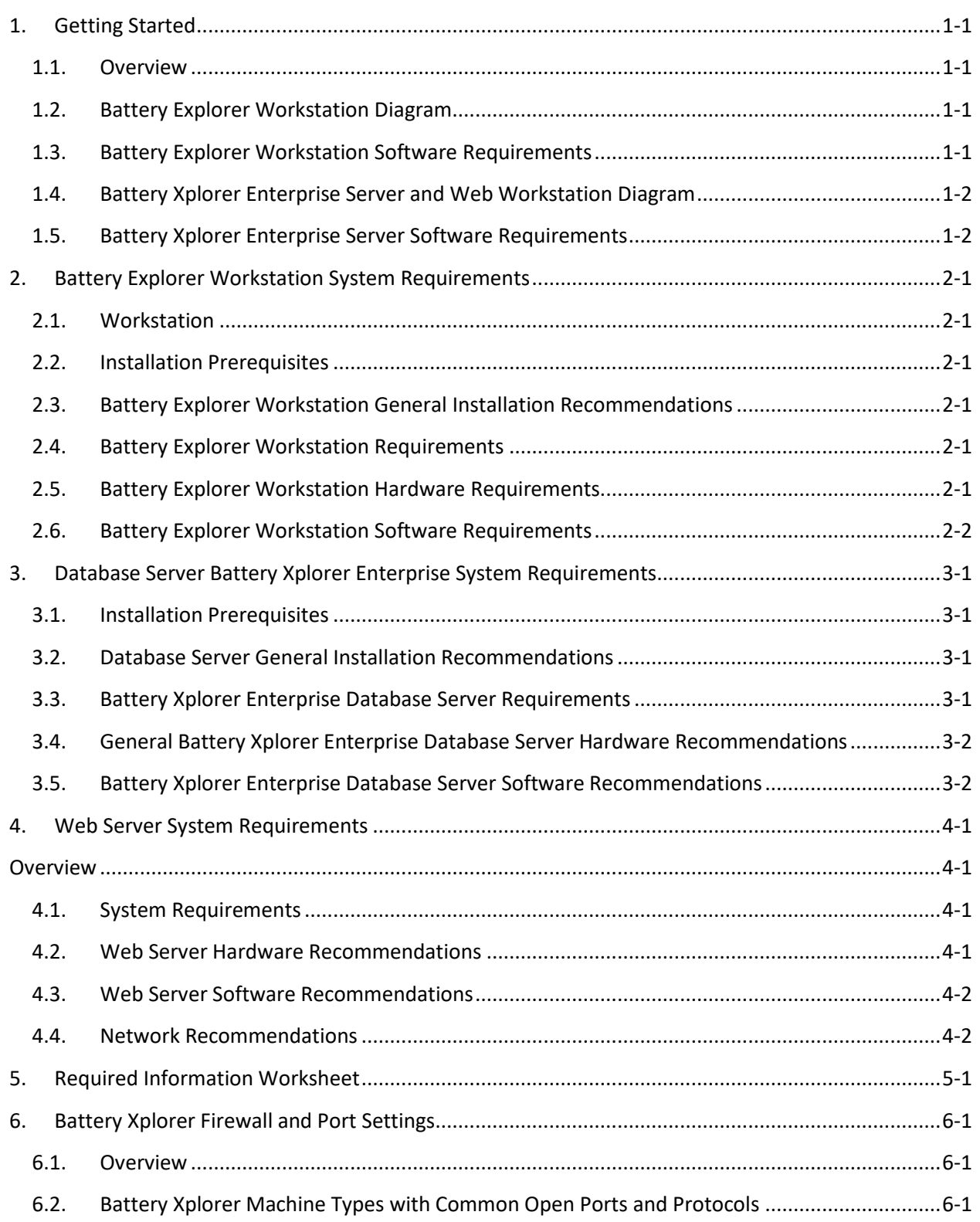

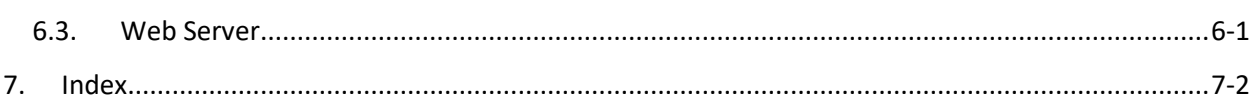

# **List of Figures**

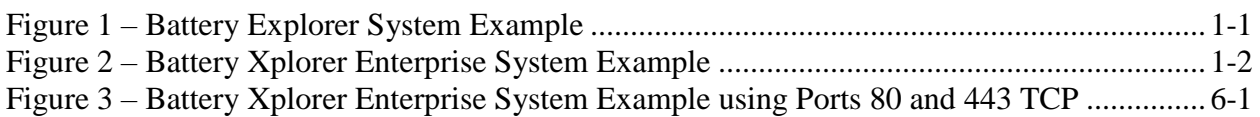

# **List of Tables**

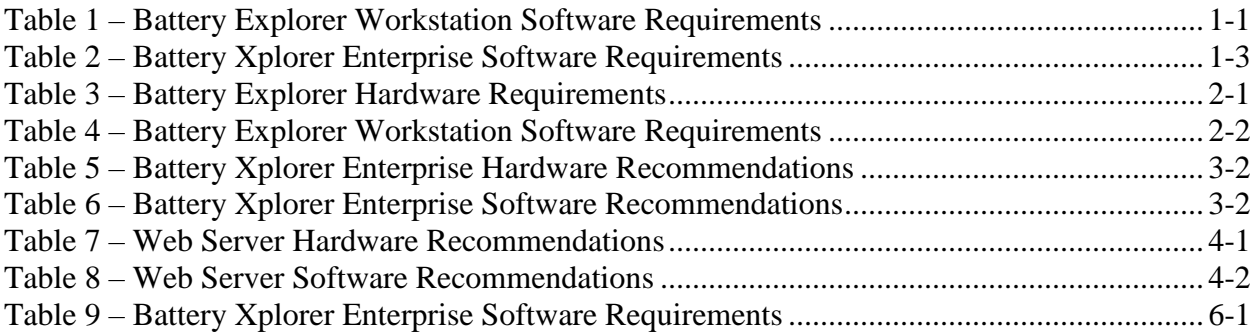

### <span id="page-6-0"></span>**1.Getting Started**

#### <span id="page-6-1"></span>**1.1. Overview**

This section outlines the hardware and software requirements necessary for successfully installing and configuring BatteryExplorer software and Battery Xplorer Enterprise Web components.

### <span id="page-6-2"></span>**1.2. Battery Explorer Workstation Diagram**

The following diagram shows the relationship between the Battery Explorer workstation and the UXCM:

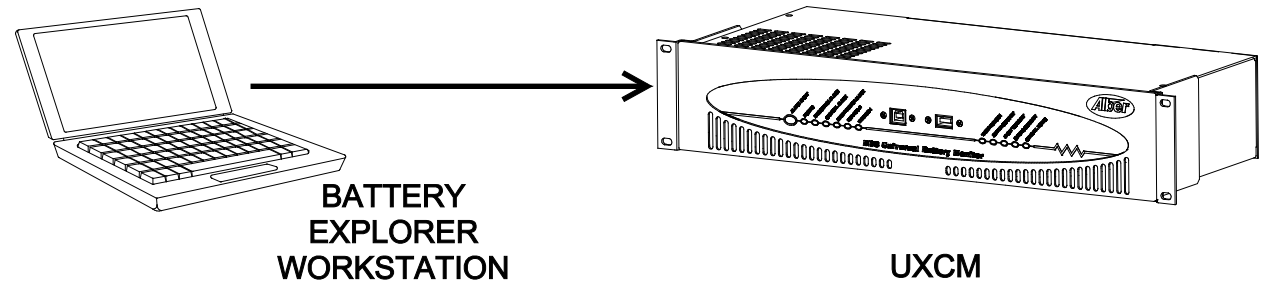

**Figure 1 – Battery Explorer System Example**

### <span id="page-6-4"></span><span id="page-6-3"></span>**1.3. Battery Explorer Workstation Software Requirements**

The following table lists each workstation and its required software:

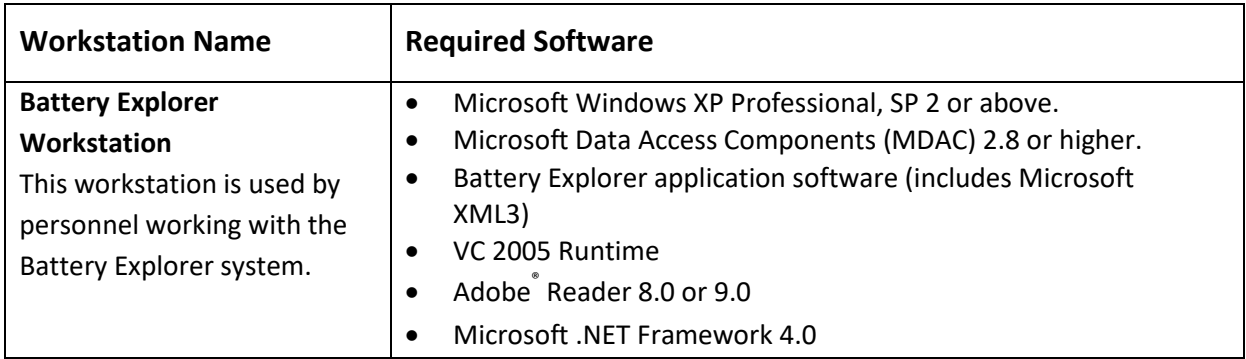

#### <span id="page-6-5"></span>**Table 1 – Battery Explorer Workstation Software Requirements**

### <span id="page-7-0"></span>**1.4. Battery Xplorer Enterprise Server and Web Workstation Diagram**

The following diagram shows the relationship between the Application server, Database server, Web server, and Web hosted workstations:

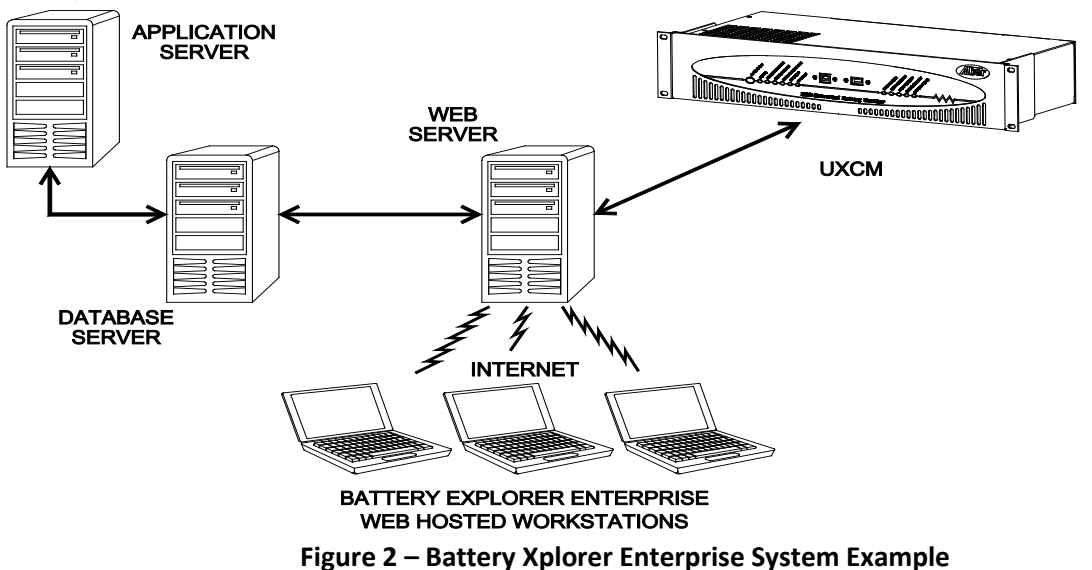

#### <span id="page-7-2"></span><span id="page-7-1"></span>**1.5. Battery Xplorer Enterprise Server Software Requirements**

The software must be installed in a specific order. The following table lists each server and its required software:

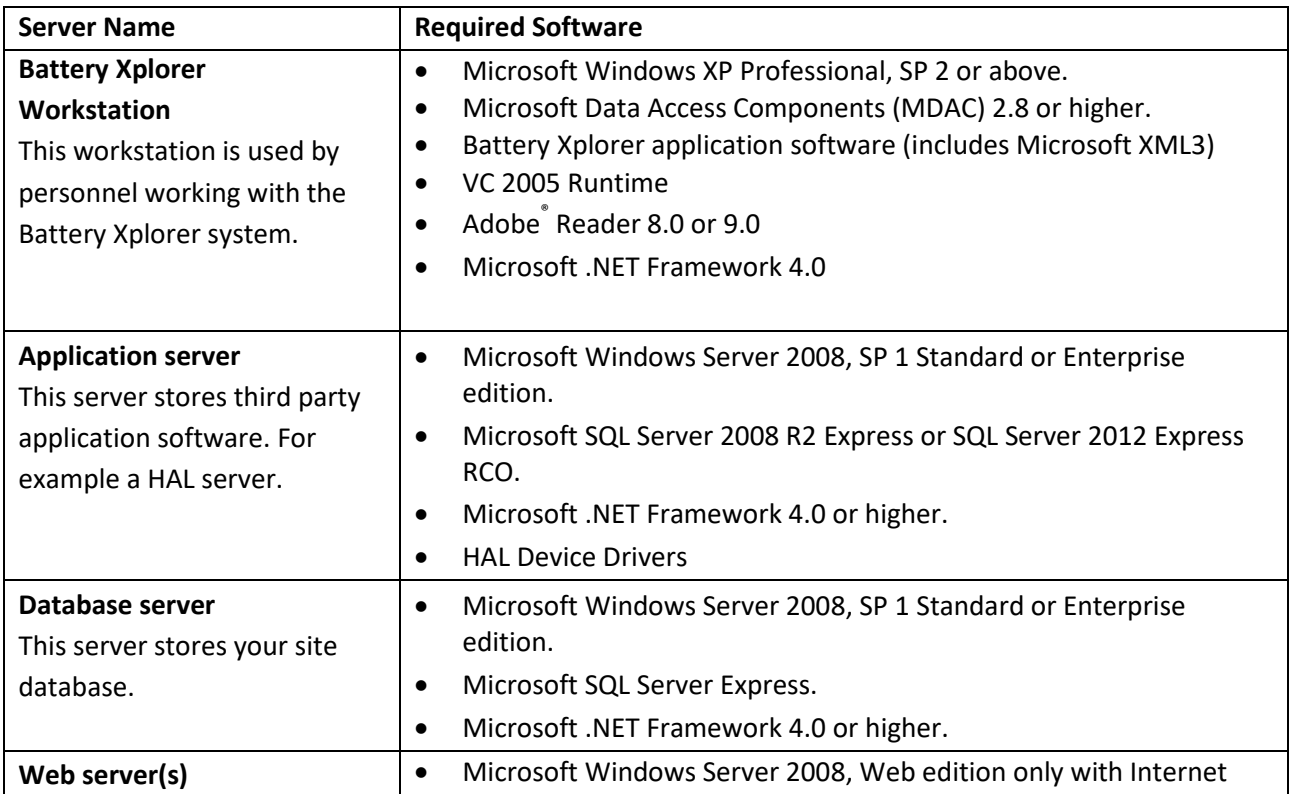

#### **Getting Started**

<span id="page-8-0"></span>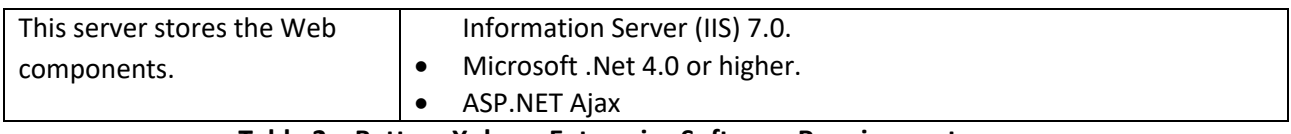

**Table 2 – Battery Xplorer Enterprise Software Requirements**

### <span id="page-9-0"></span>**2.Battery Explorer Workstation System Requirements**

### <span id="page-9-1"></span>**2.1. Workstation**

This section outlines the prerequisites and system requirements for installing Battery Explorer's workstation components.

### <span id="page-9-2"></span>**2.2. Installation Prerequisites**

The following are prerequisites for the Battery Explorer workstation.

### <span id="page-9-3"></span>**2.3. Battery Explorer Workstation General Installation Recommendations**

Before you upgrade to Battery Explorer, you should:

- Back up your Battery Explorer workstation and have an emergency repair disk.
- Close all non-essential software and services.
- Disable virus protection software.

### <span id="page-9-4"></span>**2.4. Battery Explorer Workstation Requirements**

Vertiv recommends the following hardware requirements as a baseline for experiencing the best performance with Battery Explorer.

**Note**: Hardware requirements are based on new Battery Xplorer implementations and the availability of current hardware configurations. Contact your Vertiv System Consultant for details on what machines can be used.

#### <span id="page-9-5"></span>**2.5. Battery Explorer Workstation Hardware Requirements**

The table below identifies the recommended hardware for a Battery Explorer workstation:

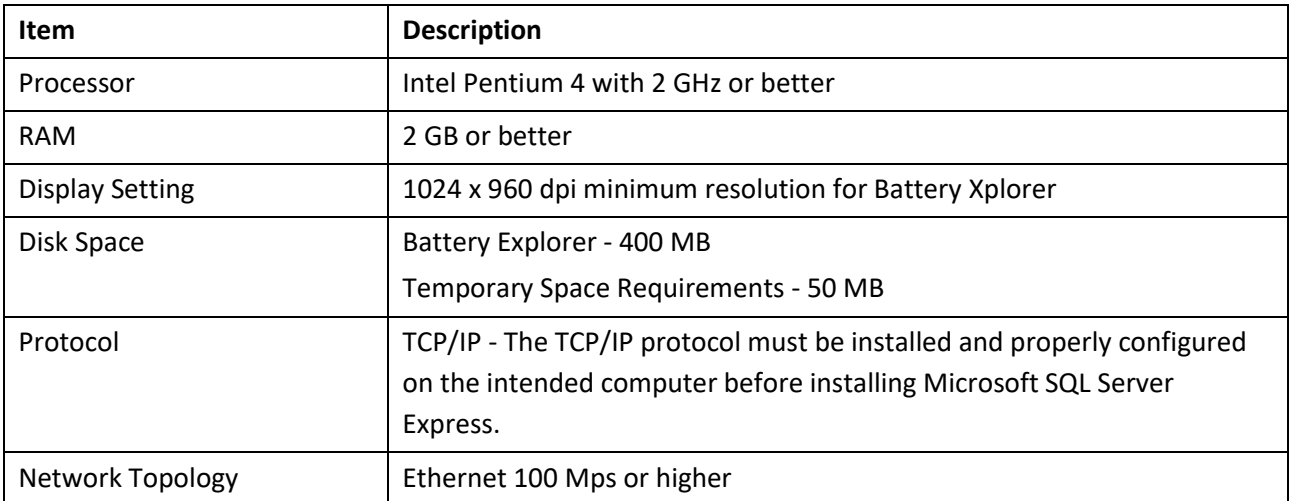

#### <span id="page-9-6"></span>**Table 3 – Battery Explorer Hardware Requirements**

### <span id="page-10-0"></span>**2.6. Battery Explorer Workstation Software Requirements**

Battery Explorer Workstation is designed to operate on the Microsoft Windows XP operating system and pointing to a Microsoft SQL Server database server machine. The specifications outlined below establish the recommended configuration that can be reasonably obtained for optimum performance on the Battery Explorer workstation.

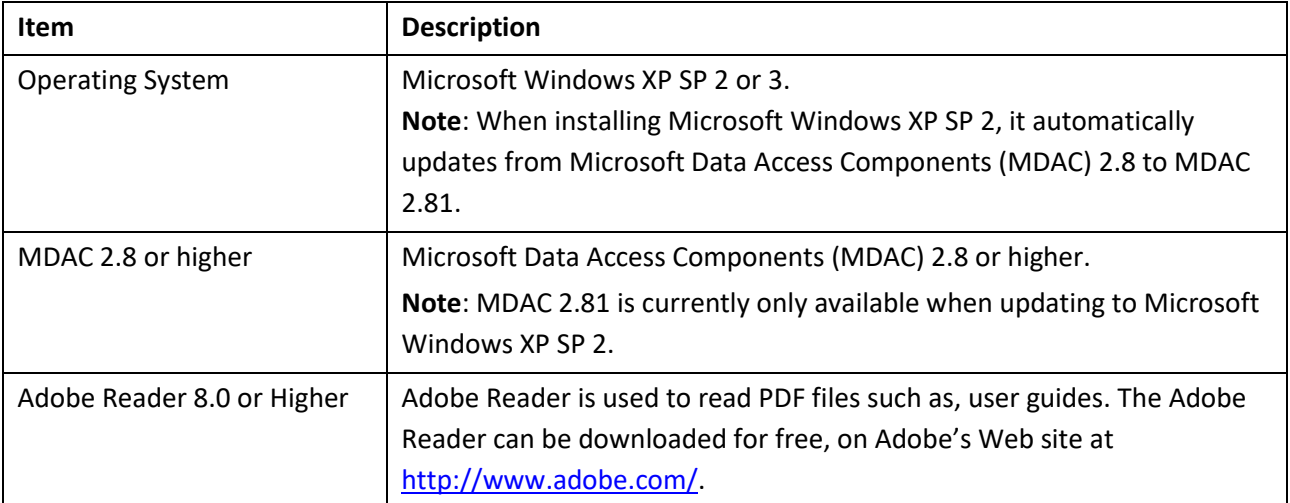

<span id="page-10-1"></span>**Table 4 – Battery Explorer Workstation Software Requirements**

# <span id="page-11-0"></span>**3.Database Server Battery Xplorer Enterprise System Requirements**

This section outlines the prerequisites and system requirements for installing Battery Xplorer's Enterprise database components.

### <span id="page-11-1"></span>**3.1. Installation Prerequisites**

The following are prerequisites for the database server.

### <span id="page-11-2"></span>**3.2. Database Server General Installation Recommendations**

**Note**: You must upgrade to Microsoft SQL Server Express before updating Battery Xplorer. Before you upgrade to Battery Xplorer, you should:

- Back up your database server and have an emergency repair disk.
- Close all non-essential software and services.
- Disable virus protection software.

### <span id="page-11-3"></span>**3.3. Battery Xplorer Enterprise Database Server Requirements**

Vertiv recommends the following hardware requirements as a baseline for experiencing the best performance.

### <span id="page-12-0"></span>**3.4. General Battery Xplorer Enterprise Database Server Hardware Recommendations**

The table below provides general guidance on hardware specifications for your database server.

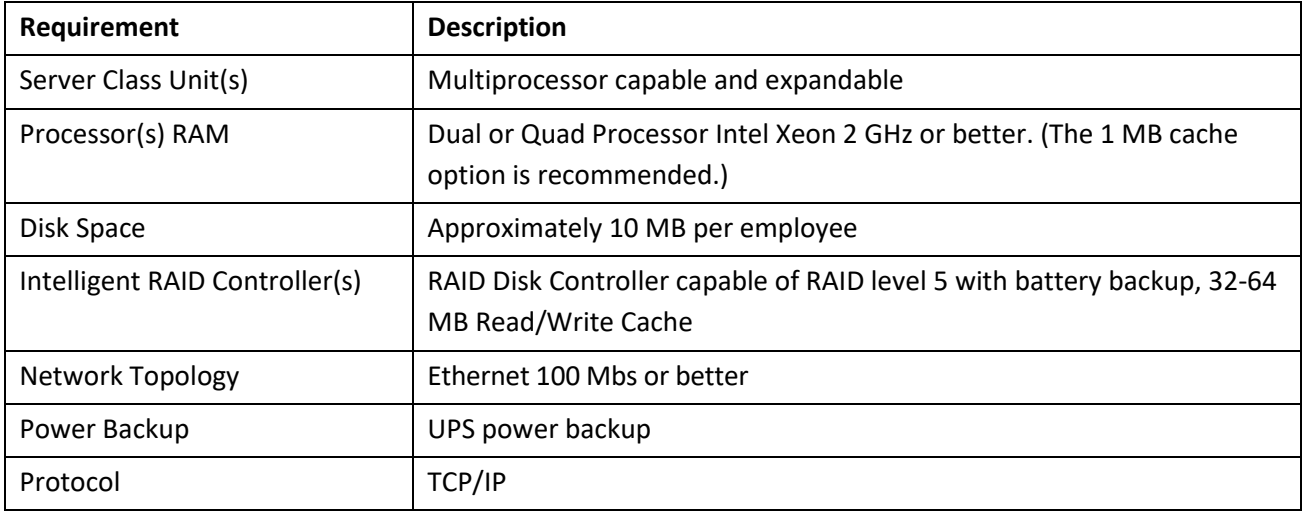

**Table 5 – Battery Xplorer Enterprise Hardware Recommendations**

### <span id="page-12-2"></span><span id="page-12-1"></span>**3.5. Battery Xplorer Enterprise Database Server Software Recommendations**

Battery Xplorer Enterprise requires either Microsoft Windows server 2008 Standard or Enterprise edition, SP 1 and Microsoft SQL Server Express as the database server. To find out more about Microsoft SQL Server, refer to Microsoft's Web site at *<http://www.microsoft.com/sql/>*.

The tables below identify the required and optional software for a Battery Xplorer database server using Windows Server 2008 as the operating system.

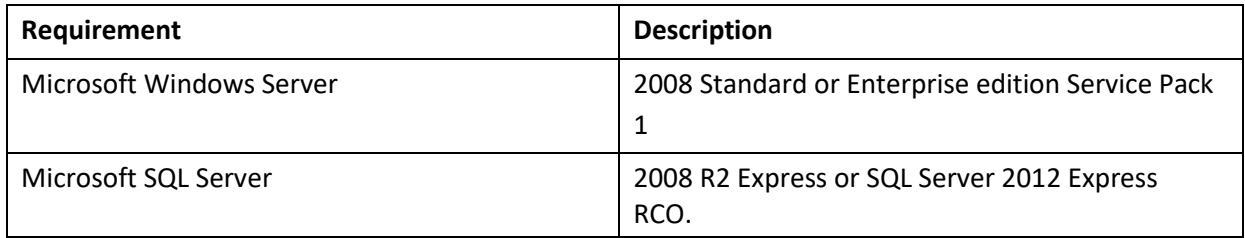

<span id="page-12-3"></span>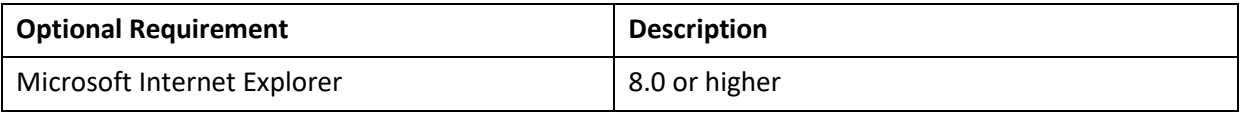

#### **Table 6 – Battery Xplorer Enterprise Software Recommendations**

### <span id="page-13-0"></span>**4.Web Server System Requirements**

### <span id="page-13-1"></span>**Overview**

This section outlines the hardware and software requirements for successfully installing and configuring Battery Xplorer's Web components.

#### <span id="page-13-2"></span>**4.1. System Requirements**

To use Battery Xplorer's Enterprise Web components, you must install Battery Xplorer.

**Note**:

- Hardware requirements are based on new Battery Xplorer Enterprise implementations and the availability of current hardware configurations.
- Only Microsoft Windows Server 2008 32-bit is supported.

#### <span id="page-13-3"></span>**4.2. Web Server Hardware Recommendations**

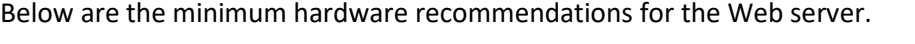

| <b>Server Class</b>     | Microsoft Windows Server 2008 Web edition with IIS |  |
|-------------------------|----------------------------------------------------|--|
| Unit $(s)$              | 7.0 (multiprocessor capable and expandable)        |  |
| <b>Number of Users</b>  | 1-800                                              |  |
| <b>Processors</b>       | 1 Intel Xeon 2 GHz                                 |  |
| <b>RAM</b>              | 2 GB                                               |  |
| <b>RAID Controllers</b> | 1                                                  |  |
| <b>Drive Arrays</b>     | 2 x 36 GB RAID 1                                   |  |

<span id="page-13-4"></span>**Table 7 – Web Server Hardware Recommendations**

### <span id="page-14-0"></span>**4.3. Web Server Software Recommendations**

Microsoft Windows Server 2008, SP 1 Web edition only with Internet Information Server (IIS) 7.0 is required as the Web server operating system. However, for load balanced environments, while it is recommended that a hardware based load balancing solution be implemented.

**Note**: Vertiv highly recommends using Windows Server 2008, SP 1 Web Edition as the operating system for your Web server.

The following table identifies the required and optional software for a Web server using Windows 2008 SP 1 Server as the operating System.

| <b>Required Software</b>          | <b>Supported Version(s)</b> |
|-----------------------------------|-----------------------------|
| Microsoft Windows Server 2008     | Web edition only, SP 1      |
| Internet Information Server (IIS) | 7.0                         |
| Microsoft .NET Framework          | 4.0                         |
| Microsoft Internet Explorer       | 8.0                         |
| ASP.NET Ajax                      |                             |

**Table 8 – Web Server Software Recommendations**

<span id="page-14-2"></span>A Microsoft Windows Server 2008 SP 1 Web edition license is required for each server on which the Microsoft Windows software is installed. Microsoft IIS is a component of the Microsoft Windows Server family. Therefore, if you have a Microsoft Windows Server 2008, SP 1 Web edition license, you do not need an additional license to run Microsoft IIS.

**Note**: In a Microsoft Windows Server 2008 SP 1 Web edition environment, Vertiv recommends using a separate server as your file server instead of combining your file server and your Web server together.

### <span id="page-14-1"></span>**4.4. Network Recommendations**

If you want your employees to access Battery Xplorer's Web components over the Internet, you *must* have a connection to the Internet (such as T1, ISDN, DSL, and so on.).

**Note:** Ensure that your network firewall is in place. For information on firewalls, visit Microsoft's support Web site at *[http://support.microsoft.com.](http://support.microsoft.com/)* 

Your Web server *must* have access to the SQL Server in order to retrieve and update your data.

**Important!** A **Secure Sockets Layer (SSL)** Certificate is strongly recommended. If you permit Internet access to the Web server, it is recommended that you purchase a Secure Server ID and implement SSL to protect your information.

# <span id="page-15-0"></span>**5.Required Information Worksheet**

To streamline the installation process, complete this worksheet prior to installing your Battery Xplorer software. You may have more than one SQL Server or more than one Web server. If you do, please be sure to complete a worksheet for each.

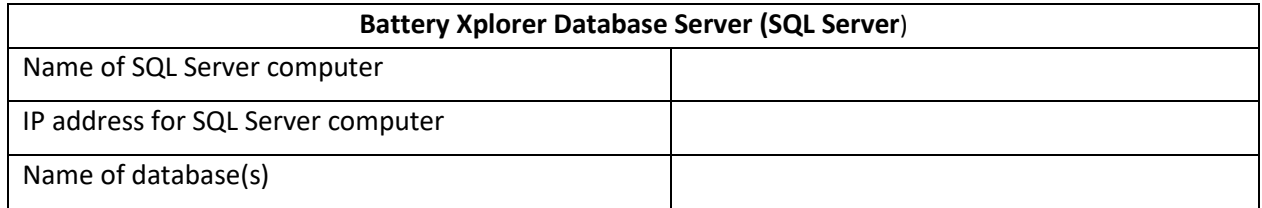

| <b>Battery Xplorer Web Server</b>                      |  |  |  |  |
|--------------------------------------------------------|--|--|--|--|
| Destination folder of the root directory for the Web   |  |  |  |  |
| software or the location of www folder if this is an   |  |  |  |  |
| upgrade                                                |  |  |  |  |
| Name of Web server computer                            |  |  |  |  |
| IP address for Web server computer                     |  |  |  |  |
| Name of the Web site in DNS                            |  |  |  |  |
| Name assigned to the Battery Xplorer Web site          |  |  |  |  |
| <b>Secure Sockets Layer</b>                            |  |  |  |  |
| Registered domain name                                 |  |  |  |  |
| Secure Server ID from Certificate Authority            |  |  |  |  |
| Fully qualified domain name for the server             |  |  |  |  |
| IP address that binds to the virtual server on which   |  |  |  |  |
| you want to install the certificate                    |  |  |  |  |
| E-mail address of the certificate server administrator |  |  |  |  |
| <b>Miscellaneous</b>                                   |  |  |  |  |
| Battery Xplorer service account name and password      |  |  |  |  |
| Domain user name and password                          |  |  |  |  |
| Name of directory on local workstation where the       |  |  |  |  |
| <b>Battery Xplorer resides</b>                         |  |  |  |  |
| Contract number                                        |  |  |  |  |

**Table 9 – Battery Xplorer Enterprise Software Requirements**

### <span id="page-16-0"></span>**6.Battery Xplorer Firewall and Port Settings**

### <span id="page-16-1"></span>**6.1. Overview**

Before installing Battery Xplorer, read the following information about firewalls and ports settings that are required for Battery Xplorer. This information outlines the machine types and what port numbers are recommended for successfully installing and configuring Battery Xplorer. This information provides you with information to assist you in knowing what ports are used for each Battery Xplorer component.

**Note**: If a port number is currently in use you may need to use a different port.

### <span id="page-16-2"></span>**6.2. Battery Xplorer Machine Types with Common Open Ports and Protocols**

The information in this document lists each machine type and the common ports associated. A diagram of each specific machine type shows how the firewall relates to that particular machine type.

#### <span id="page-16-3"></span>**6.3. Web Server**

The following table lists the Web server and the common ports associated. A diagram shows how the firewall relates to the Web server.

| <b>Machine Type</b>                    | <b>Open Ports</b> | <b>Protocol Type</b> |
|----------------------------------------|-------------------|----------------------|
| Web server                             | 80 and 443 TCP    | HTTP and Https       |
| This server stores the Battery Xplorer |                   | (incoming)           |
| Web application software.              |                   |                      |

**Table 9 – Battery Xplorer Enterprise Software Requirements**

<span id="page-16-5"></span>This firewall diagram illustrates access between the Internet Service Provider to the Web server.

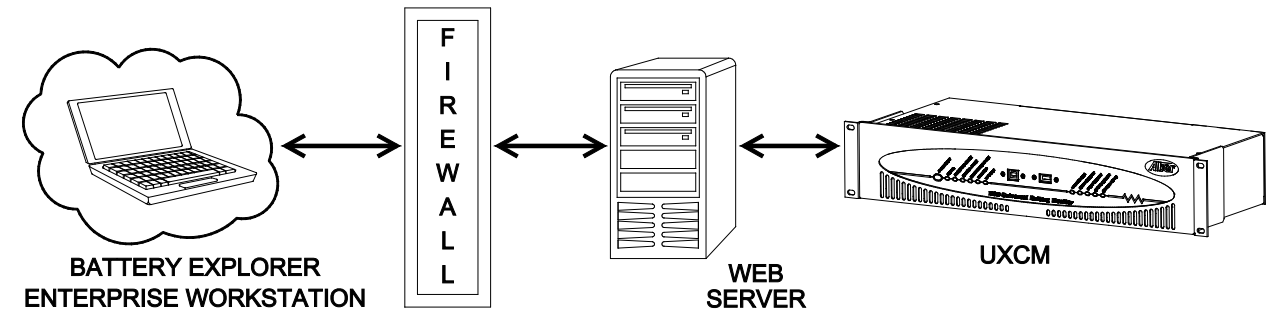

<span id="page-16-4"></span>**Figure 3 – Battery Xplorer Enterprise System Example using Ports 80 and 443 TCP**

### <span id="page-17-0"></span>**7.Index**

80 and 443 TCP 6-1 Adobe Reader 8.0 2-2 Battery Xplorer Database Server 5-1 Battery Xplorer Enterprise Server and Web Workstation Diagram 1-2 Battery Xplorer Enterprise Server Software Requirements 1-2 Battery Xplorer Enterprise Software Requirements 1-3, 5-1, 6-1 Battery Xplorer Enterprise System Example 1-2 Battery Xplorer Enterprise System Example with Firewall using Ports 80 and 443 TCP 6-1 Battery Xplorer System Example 1-1 Battery Xplorer Workstation Diagram 1-1 Battery Xplorer Workstation Software Requirements 1-1 Battery Xplorer's Web components 4-2 Database Server Hardware Requirements 3-2 Drive Arrays 4-1 Ethernet 100 Mps 2-1 Firewall and Port Settings 6-1 Hardware Requirements 2-1, 3-2, 4-1 Installation Prerequisites 2-1 Installation Recommendations 2-1, 3-1

Intel Pentium 4 with 2 GHz 2-1 Intelligent RAID Controller 3-2 Internet Information Server (IIS) 7.0 4-2 Internet Service Provider 6-1 MDAC 2.8 2-2 Microsoft .NET Framework 1-1, 1-2 Network Requirements 4-2 Network Topology 3-2 RAID Controllers 4-1 RAM 4-1 Requirements Typical Server 3-1 Secure Sockets Layer 4-2, 5-1 Software Requirements 1-2 Battery Xplorer 1-1, 1-2 Database Server 1-2 Web Server 1-3 System Requirements 4-1 VC 2005 Runtime 1-1, 1-2 Web server 6-1 Web Server Hardware Requirements 4-1 worksheet 5-1 Workstation Hardware Requirements 2-1